inversa dos documentos registrados no SAM. Neste caso, do último documento lançado para aquele item até o documento inicial que contém o erro, e, a seguir, refazer todos os lançamentos com os dados corretos;

VI - Quando o documento é enviado para o SIAFEM/SP, automaticamente pelo SAM, e ocorre alguma inconsistência, o sistema SIAFEM/SP devolve este número e tipo de erro ao SAM, gerando uma pendência na tela de Notas Pendentes, a qual uma vez corrigida deve ser atualizada com a opção "reenvio" no SAM;

VII - As NL's de Consumo serão geradas automaticamente pelo sistema SAM, na mesma data do encerramento mensal do SIAFEM/SP;

VIII - A NL de depreciação mensal será gerada automaticamente pelo sistema SAM, após o fechamento do SIAFEM/SP.

IX – Os registros de materiais permanentes de terceiros serão identificados em contas de controle no SIAFEM/SP, para lançamentos advindos do SAM ou de qualquer outro sistema;

X – Todas as doações devem obrigatoriamente ter nota fiscal do bem ou documento comprobatório com o valor do bem; REGRAS PARA CONCILIAÇÃO CONTÁBIL APÓS INVEN-TÁRIO

Art. 7º. O registro contábil dos bens móveis e estoques deve seguir a regra utilizada no momento da escolha da classificação orçamentária que identificou a natureza do bem como material de consumo ou material permanente, no omento da compra;

Art. 4º. Para início da integração de informações entre o SIAFEM/SP e o sistema de patrimônio do Órgão/Entidade deverá ser realizada a conciliação entre as contas contábeis do SIAFEM/SP e os dados do inventário físico, conforme os critérios mencionados no inciso III do artigo 9º, do decreto 63.616/2018;

Parágrafo Único: No caso de bens móveis que não tenham seu valor lançado nos sistemas, as unidades podem utilizar um Guia Prático, constante do ANEXO II, para orientação sobre como fazer a mensuração desses ativos pelo valor justo e, ainda, em quais situações esse critério pode ser utilizado.

Parágrafo Único: Na conciliação de saldos do SIAFEM/ SP e do Sistema de Patrimônio do Órgão/Entidade, as Unidades Gestoras Executoras (UGE) deverão justificar mediante abertura de expediente que trate a documentação de ajuste para:

I - Baixa de saldo no SIAFEM/SP, quando este for maior que o saldo do inventário;

II - Incorporação de saldo no SIAFEM/SP, quando este for menor que o saldo do inventário;<br>nor que o saldo do inventário; DISPOSIÇÕES GERAIS

Art. 5º. Os registros patrimoniais, relativos aos bens móveis e estoques, deverão ser realizados exclusivamente nas UGE's. Não deve existir registro contábil de bens móveis e estoques em unidades gestoras financeiras (UGF) e unidades gestoras orçamentárias (UGO);

Art. 6º Os registros patrimoniais, relativos aos bens móveis e estoques obedecerão à regra de preenchimento de campos, que definem os eventos e contas contábeis a serem utilizados no preenchimento automático das Notas de Lançamentos (NL) no SIAFEM/SP, conforme dispostas no ANEXO I desta instrução.

Art. 8º. Os materiais, já em uso, classificados anteriormente como materiais permanentes (bens móveis) no SIAFEM/SP e que passaram a ter classificação de material de consumo (estoques), devem ter seus registros contábeis baixados (por NL de baixa), conforme eventos descritos abaixo:

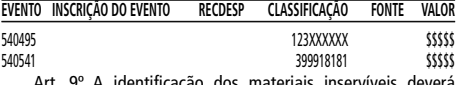

Art. 9º A identificação dos materiais inservíveis deverá ser feita separadamente dos demais itens, no relatório do inventário;

Parágrafo Único: O registro contábil será obrigatoriamente realizado em conta exclusiva de material inservível na respectiva UGE, até que seja providenciada a destinação adequada (arrolamento) do bem;

Art. 10 Os bens de natureza permanente deverão ser escriturados analiticamente nas unidades que os administram, tendo os seus valores contabilizados sinteticamente SIAFEM/SP, em Aplicado ao Setor Público. Art. 11 Os bens móveis unitários com custo de aquisição inferior a 45 UFESP´s, vida útil inferior a dois anos e durabilidade ou utilidade que não justifiquem seu controle, não devem ser reconhecidos como material permanente devendo ser registrado como material de consumo; Parágrafo Único: Desde que aprovado pelo Comitê Setorial de Inventário de Bens Móveis e Estoques, os bens móveis, que atendam à regra de vida útil superior a dois anos e durabilidade ou utilidade que justifiquem seu controle, podem ser reconhecidos como ativo imobilizado, desde que controlados em lote, com identificação única, cujo valor não ultrapasse 45 UFESP´s. Art. 12 A baixa física e contábil de bens está sujeita, compulsoriamente, ao processo de exame de material, ou de causas, a qualquer título, tais como: doação, roubo, sinistro, saldos anteriores a instituição do SIAFEM/SP etc. Art. 13 No caso de materiais permanentes danificados, inservíveis ou desaparecidos nas unidades que instituíram o controle por lote, previsto no parágrafo único, do artigo 11º, estes não poderão ser repostos, devendo ser realizada a devida baixa física e providenciado o registro do ajuste do valor contábil do conjunto, desconsiderando o material faltante. Art. 14 Outros casos, necessidades ou dúvidas não mencionadas nesta norma, devem ser tratados pelos Comitês Setoriais de Inventário de Bens Móveis e de Estoques que fará as tratativas junto a Contadoria Geral do Estado. Art. 15 As regras para lançamento da NL no Movimento Patrimonial do Contabiliza SP estão no ANEXO I desta Instrução. Art. 16 Esta Instrução entra em vigor a partir de sua publicação e revoga a Instrução CGE 01/97.

ANEXO IV

A que se refere o parágrafo 2°, do artigo 4º, da Resolução SF. 109, de 16-10-2018

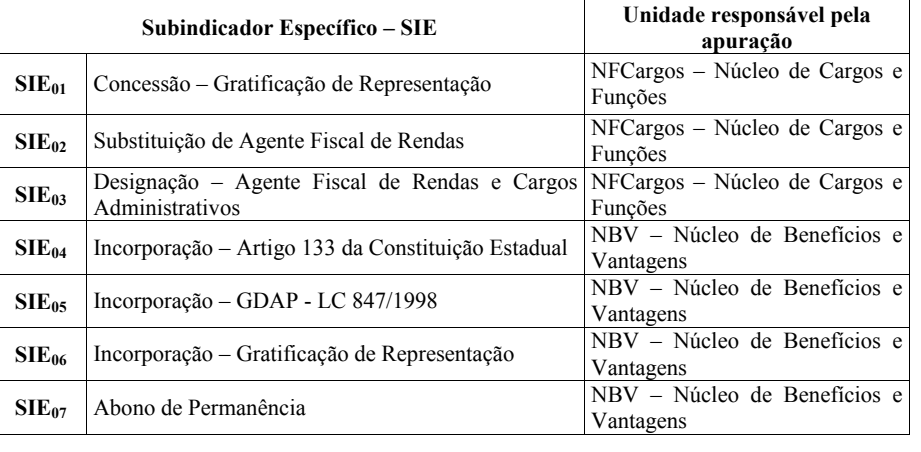

Artigo 2º - Para fins de apuração e avaliação do indicador específico IE10, ficam fixadas as metas e as linhas de base dos

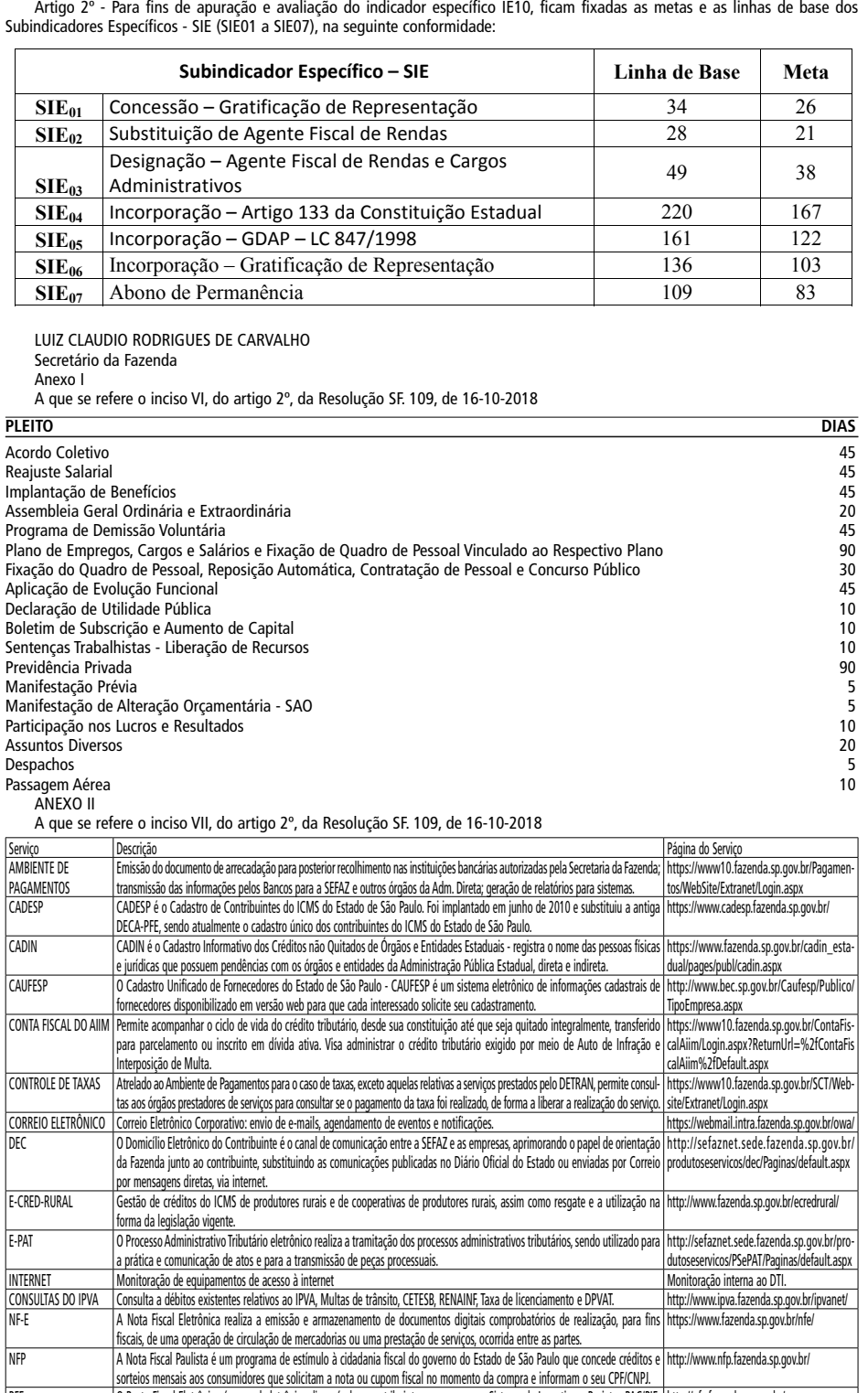

SFÍSICO e Coordenadoria de Compras Eletrônicas (CCE);

http://www.fazenda.sp.gov.br/contas1/

default.shtm

SIEDESC O Sistema realiza o armazenamento de informações padronizadas das Entidades Descentralizadas da Administração Pública Pau-

escentralizadas e o público em geral.

o Posto Fiscal Eletrônico é o canal eletrônico disponível ao contribuinte para acesso ao Sistema de Incentivo a Projetos PAC/PIE; [ nttp://ple.fazenda.sp.gov.br/ | eCND; DEC; Substituição Tributária; CADESP; Emissão de Guias; GRF - Combustíveis; Jucesp Online; entre outros. PRESTANDO CONTAS | Atrelado ao Portal da Transparência, oferece Informações financeiras, orçamentárias e contábeis sobre a SEFAZ, entidade

lista (Autarquias, Empresas e Fundações) que permite à Coordenadoria de Compras Eletrônicas e de Entidades Descentralizad

SEFAZNET Ambiente de Intranet da SEFAZ. http://sefaznet.sede.fazenda.sp.gov.br

https://www.fazenda.sp.gov.br/Entidades

SIGEC Controlar o núcleo do Sistema Integrado de Gestão de Créditos - SIGEC, vinculado às diversas contas fiscais da Administração Tributária. https://www10.fazenda.sp.gov.br/Sigec/

Default.aspx

## ANEXO III

A que se refere o parágrafo único, do artigo 3º, da Resolução SF. 109, de 16-10-2018

CCE o desempenho mais efetivo de suas atividades de acompanhamento e controle.

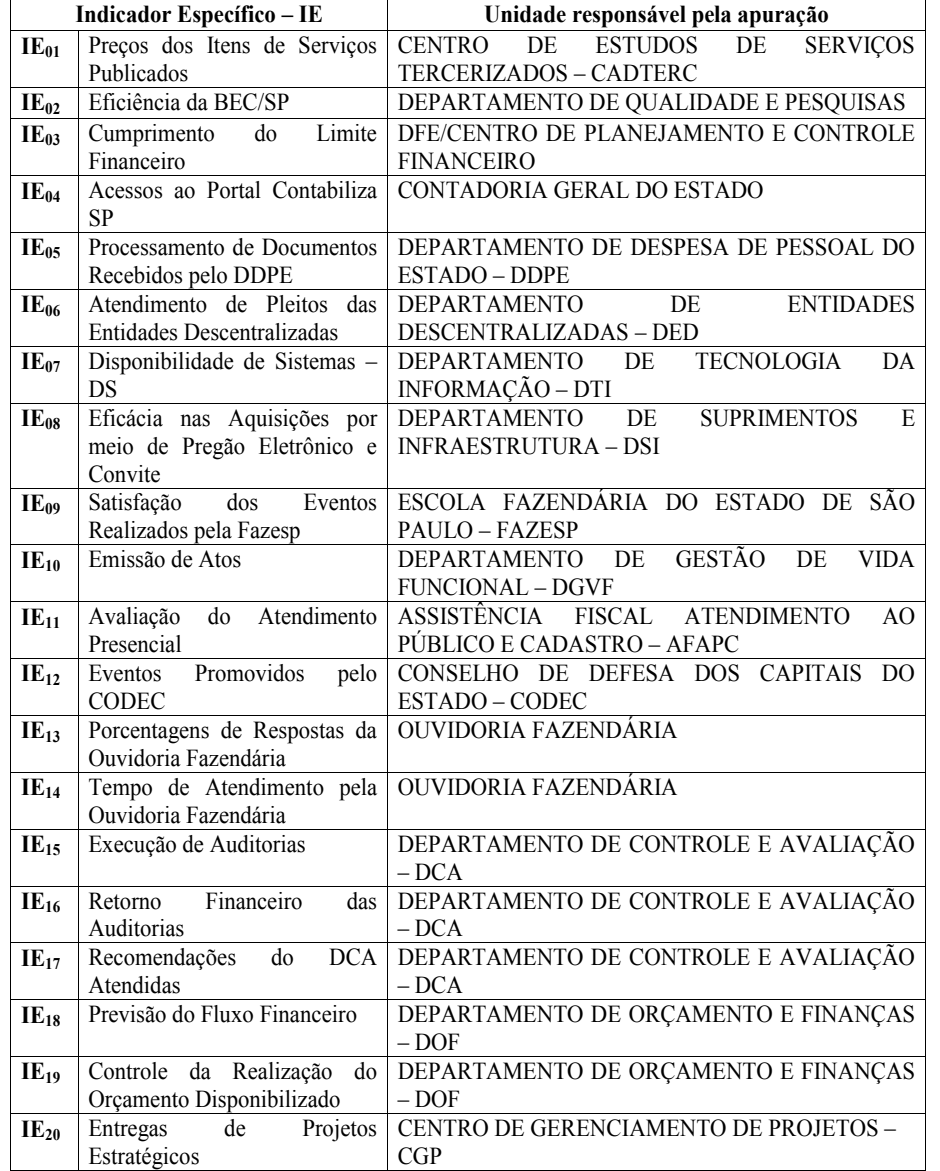

**COORDENADORIA DA ADMINISTRAÇÃO FINANCEIRA**

## CONTADORIA GERAL DO ESTADO

**Instrução Normativa 00003/CGE, de 16-10-2018** Estabelece instruções sobre o Sistema *Administração de Materiais no Estado de São Paulo*

Considerando que, de acordo com o Decreto 63.616, de 31-07-2018, foi instituído o Sistema de Gestão do Patrimônio Mobiliário e de Estoques do Estado, no âmbito da Administração Direta, Autárquica e Fundacional, compreendido em uma única estrutura funcional, destinado, prioritariamente, ao atendimento das demandas governamentais referentes ao aproveitamento e reaproveitamento, quando possível, dos bens móveis e dos estoques pertencentes à Administração Direta, Autárquica e Fundacional, ou por elas utilizados;

Considerando que os órgãos e as entidades da administração Estadual Direta, Autárquica e Fundacional, através de seus setores competentes, manterão base de dados informatizados dos bens mobiliários;

Considerando que fica instituído, em cada Secretária de Estado, na Procuradoria Geral do Estado e em cada entidade da Administração Autárquica e Fundacional, um Comitê Setorial de Inventário de Bens Móveis e de Estoques para elaboração do levantamento referente ao Inventário Patrimonial;

Considerando que fica instituída, em cada Unidade Gestora Executora – UGE, uma Comissão Subsetorial de Inventário de Bens Móveis e de Estoques, para elaboração dos Inventários Físicos de Bens Móveis e de Estoques;

Considerando que o processo de convergência da contabilidade do Estado às normas internacionais, no tocante à Política Contábil de Bens Móveis, tem seu prazo de implementação limite em dezembro de 2018;

O Contador Geral do Estado, no processo de aperfeiçoamento da Contabilidade do Estado e da Prestação de Contas do Governador, assim como para o cumprimento das exigências estabelecidos em âmbito nacional pela Portaria STN 548/15, institui normas complementares para a execução do decreto e para a implementação das Novas Políticas Contábeis de Estoques e Bens Móveis.

DAS ENTRADAS DE BENS MÓVEIS E ESTOQUES

Art. 1º. O Sistema de Administração de Materiais (SAM) é um Sistema de Controle de estoques e bens móveis integrado ao SIAFEM/SP, SIAFÍSICO e SIGEO, desenvolvido pela PRODESP, em conjunto com a Secretaria da Fazenda, para atender às unidades do Estado.

Parágrafo Único: Caso a entidade já possua outro sistema de controle de estoques e bens móveis, não há necessidade de adquirir o SAM. No entanto, esse outro sistema deverá gerar um arquivo de informações no layout estabelecido no ContabilizaSP (portal de entrada do webservice para integração ao SIAFEM/SP).

Art. 2º. Todas as entradas de materiais novos serão, obrigatoriamente, registradas no SAM, passando necessariamente pelo estoque, sendo que:

I - No caso de entradas por Empenho do exercício ou por Nota de Empenho de Restos a Pagar, a contabilização será feita automaticamente no SIAFEM/SP, através da transação NLEMLIQ.

II – O registro da entrada no SAM será feita pela quantidade e o preço da nota fiscal ou documento similar

lll - No caso dos materiais de consumo imediato, haverá apenas o registro no SAM, sem passar pelo estoque, o lançamento será feito somente pelo valor total da nota fiscal. IV- A data do registro do documento no SAM terá a mesma

data de lançamento do documento no sistema SIAFEM/SP

V - a inclusão de materiais pode ser realizada com mais de um empenho, tendo como base uma única nota fiscal;

Vl – Pode ser feita a inclusão de entrada de materiais por empenho mesmo quando os itens possuam mais de um lote e o mesmo almoxarifado de fornecimento;

Vll - Caso haja incompatibilidade entre a natureza de despe-

Parágrafo único: Se o material não possui documentação deve-se adotar para:

a) aquisição anterior a 1996 a data de entrada de 31-12- 1995;

b) aquisição posterior a 1995 a data de emissão da Nota de Lançamento (NL) no SIAFEM/SP;

DA SAÌDA DE BENS MÒVEIS E DE ESTOQUES

Artigo 3º - Todas as saídas de materiais deverão ser feitas necessariamente no SAM, quando então, concomitantemente, a contabilização será feita no SIAFEM/SP através da transação NL, considerando que:

I - O SAM registra a saída de materiais de consumo, do estoque, pela quantidade e pelo preço médio, ao passo que na entrada o registro é feito pelo preço da nota fiscal.

II - O SAM registra a saída de material permanente do estoque pela quantidade e valor unitário.

III- O saldo de estoques do SAM e o saldo contábil do SIA-FEM/SP devem ser exatamente iguais;

IV - Os estornos no sistema SAM, relativos a lançamentos indevidos ou incorretos, poderão ser realizados até o fechamento mensal, conforme cronograma de fechamento mensal do SIAFEM/SP. Excedido o prazo mencionado, eventuais correções deverão ser efetuadas no mês subsequente;

V – Poderão ser realizados lançamentos no SAM com data retroativa desde que:

a. Sejam realizados até a data do fechamento mensal, conforme cronograma do SIAFEM/SP;

b. O registro de novos itens de materiais não altere o preço médio no estoque. Em caso excepcional de lançamento retroativo que altere o preço médio, todos os movimentos (entradas e saídas) já realizados, que envolvam aquele item de material, deverão ser estornados, seguindo a ordem